## Göstergeler *(Devam ediyor)* **3 Hız ve mil birimini değiştirme:**

ED tipi

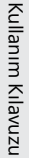

a"km/s" ve "km" veya "m/s" ve "mil" birimini seçmek için **SEL** düğmesine basınız.

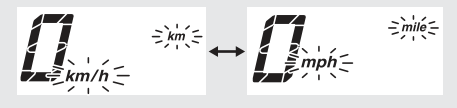

**2 SET** düğmesine basınız. Hız ve mil birimi ayarlanır ve ekran yeni yakıt sarfiyatı göstergesi birimine geçer.

## **4 Yakıt sarfiyatı birimini değiştirme:**

ED tipi

- a Hız için ''km/s'' ve kilometre için 'km'' seçildiğinde
	- "km/L" veya "L/ 100 km" birimini seçmek için **SEL** düğmesine basınız.

Hız için "m/s" ve kilometre için "mil" seçildiğinde

- "mil/L" veya "mil/gal" birimini seçmek için **SEL** düğmesine basınız.
- **SET** düğmesine basınız. Yakıt sarfiyat göstergesi birimi ayarlanır ve normal ekrana dönülür.